Old 3D printer which never worked well.

DXF files: <https://www.youmagine.com/designs/printrbot-lc-1302>

<https://web.archive.org/web/20130115210644/http://printrbot.com/shop/plus/>

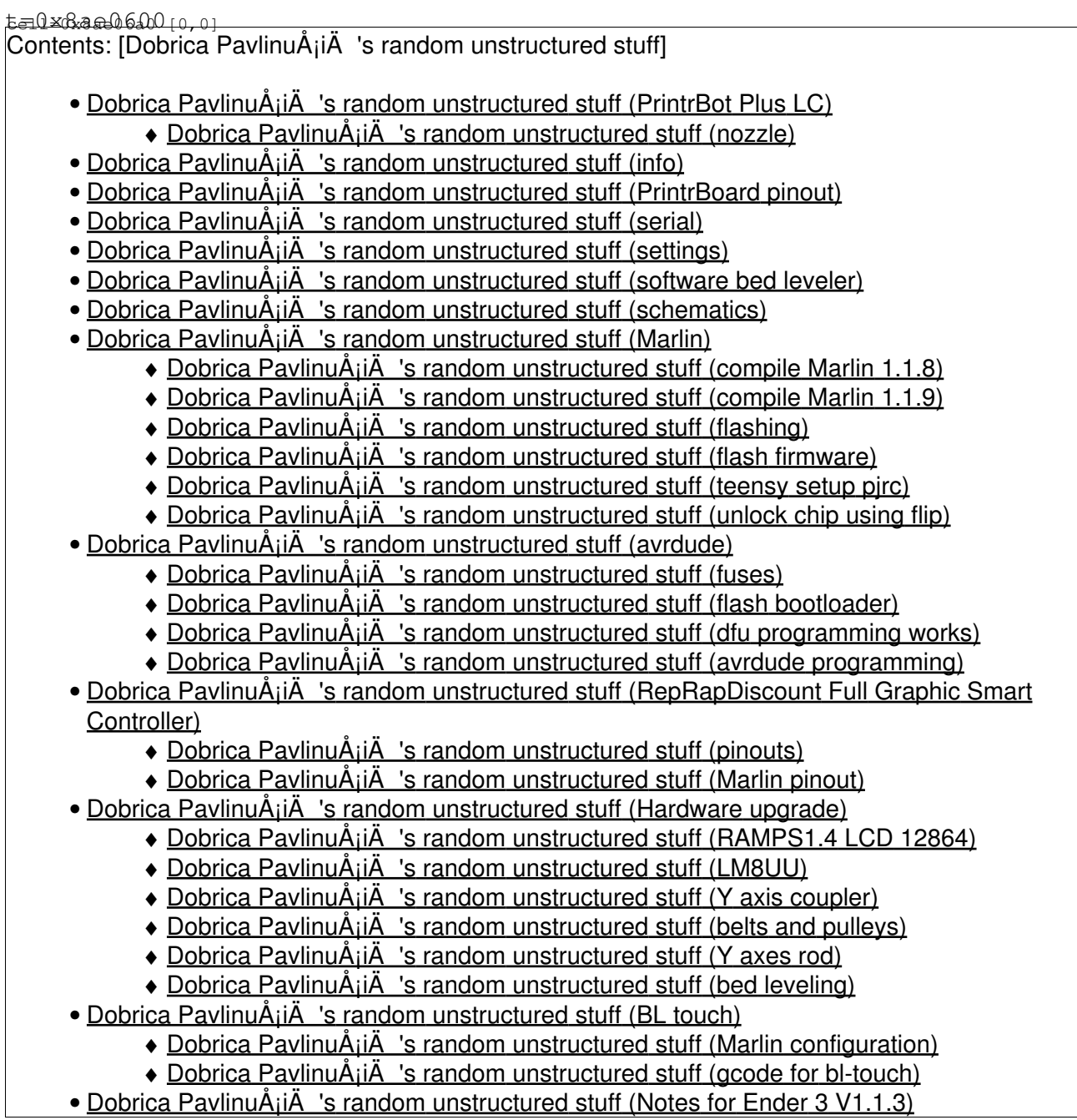

# **PrintrBot Plus LC**

The Printrbot PLUS is the larger printrbot kitâ containing an 8x8x8 build volume, laser cut birch construction, an assembled Ubis hot end, and 12mm Z-axis rods in an all-in-one kit. This kit also

includes 1 lb of ABS filament.

This kit includes everything you need to build the printrbot PLUS:

- printrboard: all-in-one assembled electronics with integrated SD card slot (no soldering required)
- 5 NEMA 17 stepper motors complete with cable ends attached
- laser cut birch construction
- a few printed plastic parts (gears, etc)
- WOOD Extruder Kit
- hardware (8mm smooth rods, threaded rods, and bearings
	- ♦ Z axis is 12mm smooth rods and 12 mm linear bearings )
- assembled Ubis hot end
- nuts, bolts, washers, zip ties
- laser cut print bed
- 8Å 8 heated bed
- misc assembled cables (no soldering required)
- 3 mechanical end stops (no soldering required)
- micro USB cable

### **nozzle**

The Getting Started Guide says that all Printrbots currently ship with 0.4mm nozzles.

The convention for identifying nozzles is based on notches (or "rings") cut into the sides (vertices) of the hexagonal brass "nut".

No notch  $= 0.5$ mm

1 notch  $= 0.4$ mm

 $2$  notches =  $0.35$ mm

# **info**

Most of information about it vanished from internet so here is some overview:

- <http://reprap.org/wiki/Printrbot>
- <http://reprap.org/wiki/Printrboard>
- <https://github.com/Printrbot/printrboard>

Rev.B<https://github.com/Printrbot/printrboard/releases/tag/revB>

# **PrintrBoard pinout**

Annotated headers from<http://blog.think3dprint3d.com/2012/07/panelolu-with-printrboard.html>

# **serial**

[Sun Mar 18 08:23:50 2018] usb 2-4.4: new full-speed USB device number 61 using xhci\_hcd [Sun Mar 18 08:23:50 2018] usb 2-4.4: New USB device found, idVendor=16c0, idProduct=0483 [Sun Mar 18 08:23:50 2018] usb 2-4.4: New USB device strings: Mfr=1, Product=2, SerialNumber=3

[Sun Mar 18 08:23:50 2018] usb 2-4.4: Product: USB Serial [Sun Mar 18 08:23:50 2018] usb 2-4.4: Manufacturer: Teensyduino [Sun Mar 18 08:23:50 2018] usb 2-4.4: SerialNumber: 12345 [Sun Mar 18 08:23:50 2018] cdc\_acm 2-4.4:1.0: ttyACM0: USB ACM device dpavlin@nuc:~\$ microcom p /dev/ttyACM0

connected to /dev/ttyACM0 Escape character: Ctrl\ Type the escape character to get to the prompt.

start echo:PowerUp Brown out Reset Marlin: 1.0.0 RC2 echo: Last Updated: 2012-02-25 | Author: erik echo: Free Memory: 4907 Pla

```
echo:SD init fail
workDir open failed
echo:Unknown command:"echo"
ok
echo:Unknown command:"SD init fail"
ok
echo:Unknown command:"workDir open failed"
ok
```
## **settings**

#### <https://github.com/Printrbot/Marlin>

```
M501
echo:Stored settings retreived:
echo:Steps per unit:
echo: M92 X62.11 Y64.67 Z2272.72 E536.00
echo:Maximum feedrates (mm/s):
echo: M203 X60.00 Y60.00 Z2.00 E14.00
echo:Maximum Acceleration (mm/s2):
echo: M201 X2000 Y2000 Z30 E10000
echo:Acceleration: S=acceleration, T=retract acceleration
echo: M204 S3000.00 T3000.00
echo:Advanced variables: S=Min feedrate (mm/s), T=Min travel feedrate (mm/s), B=minimum segment t
echo: M205 S0.00 T0.00 B20000 X20.00 Z0.40 E5.00
echo:PID settings:
echo: M301 P22.20 I1.08 D114.00
```
M115 FIRMWARE\_NAME:Marlin V1; Sprinter/grbl mashup for gen6 FIRMWARE\_URL:http://www.mendel-parts.com P

If this doesn't work, you can try M503 which should display all settings without loading them from flash.

## **software bed leveler**

• <https://github.com/emard/zleveler>

## **schematics**

[Printrboard\\_RevB\\_Schematic150.png](https://saturn.ffzg.hr/rot13/index.cgi/Printrboard_RevB_Schematic150.png?action=attachments_download;page_name=printrbot_plus;id=20180318162022-0-3132)

[Printrboard-schematics.pdf](https://saturn.ffzg.hr/rot13/index.cgi/Printrboard-schematics.pdf?action=attachments_download;page_name=printrbot_plus;id=20180319072717-0-1820)

# **Marlin**

- <https://github.com/MarlinFirmware/Marlin>
- <http://marlinfw.org/meta/gcode/>

dpavlin@nuc:/nuc/PrintrBot\$ git clone https://github.com/dpavlin/Marlin

dpavlin@nuc:/nuc/PrintrBot\$ cd Marlin/

### **compile Marlin 1.1.8**

#### [https://github.com/dpavlin/Marlin/tree/PrintrBot\\_Plus\\_LC-1.1.8](https://github.com/dpavlin/Marlin/tree/PrintrBot_Plus_LC-1.1.8)

dpavlin@nuc:/nuc/PrintrBot/Marlin\$ git checkout PrintrBot\_Plus\_LC-1.1.8

dpavlin@nuc:/nuc/PrintrBot/Marlin\$ platformio run -e printrboard Warning! Ignore unknown `envs\_dir` option in `[platformio]` section

Processing printrboard (platform: teensy; board: teensy20pp; framework: arduino)

Verbose mode can be enabled via `-v, --verbose` option PLATFORM: Teensy > Teensy++ 2.0 SYSTEM: AT90USB1286 16MHz 8KB RAM (127KB Flash)

-----------------------------------------------------------------------------------------------------------------------

### **compile Marlin 1.1.9**

different enviroment compared to 1.1.8?

dpavlin@nuc:/nuc/PrintrBot/Marlin\$ git checkout PrintrBot\_Plus\_LC-1.1.9

dpavlin@nuc:/nuc/PrintrBot/Marlin\$ platformio run -e teensy20

## **flashing**

open boot jumper, press button

[Sun Apr 15 12:20:34 2018] usb 1-1.1: new full-speed USB device number 30 using xhci\_hcd [Sun Apr 15 12:20:34 2018] usb 1-1.1: unable to get BOS descriptor [Sun Apr 15 12:20:34 2018] usb 1-1.1: New USB device found, idVendor=03eb, idProduct=2ffb [Sun Apr 15 12:20:34 2018] usb 1-1.1: New USB device strings: Mfr=1, Product=2, SerialNumber=3 [Sun Apr 15 12:20:34 2018] usb 1-1.1: Product: AT90USB128 DFU [Sun Apr 15 12:20:34 2018] usb 1-1.1: Manufacturer: ATMEL [Sun Apr 15 12:20:34 2018] usb 1-1.1: SerialNumber: 1.0.0 root@nuc:/nuc/PrintrBot/Marlin# apt-get install dfu-programmer root@nuc:/nuc/PrintrBot/Marlin# dfu-programmer --targets 2>&1 | grep at90usb128 at89c5132 at90usb1287 at90usb1286 at90usb1287-4k at90usb1286-4k at90usb647 at90usb646 at90usb162 root@nuc:/nuc/PrintrBot/Marlin# dfu-programmer at90usb1286 dump --debug 99 target: at90usb1286 chip\_id: 0x2ffb vendor\_id: 0x03eb command: dump quiet: false debug: 99 device\_type: AVR ------ command specific below -----commands.c:625: dump 122880 bytes atmel.c:579: atmel\_read\_flash( 0x7ffe83facaf0, 0x00000000, 0x0001e000, 0x564ef5df7000, 122880, fa atmel.c:847: atmel\_select\_page( 0x7ffe83facaf0, 0 ) atmel.c:510: \_\_atmel\_read\_page( 0x7ffe83facaf0, 0, 65536, 0x564ef5df7000, false ) atmel.c:537: result: -9 Unknown error. Try enabling debug. Failed to read 122880 bytes from device.

other useful debug levels are 100, 200, 300 <https://www.avrfreaks.net/forum/how-use-dfu-programmer>

hmmm... can't backup firmware?

#### **flash firmware**

```
dpavlin@nuc:/nuc/PrintrBot/Marlin$ dfu-programmer at90usb1286 erase
dpavlin@nuc:/nuc/PrintrBot/Marlin$ dfu-programmer at90usb1286 flash .pioenvs/printrboard/firmware
Validating...
Flash did not validate. Did you erase first?
dpavlin@nuc:/nuc/PrintrBot/Marlin$ dfu-programmer at90usb1286 erase --debug 100
     target: at90usb1286
     chip_id: 0x2ffb
  vendor_id: 0x03eb
     command: erase
      quiet: false
      debug: 100
device_type: AVR
------ command specific below ------
   validate: true
commands.c:69: erase 122879 bytes
```

```
atmel.c:281: atmel_erase_flash( 0x7ffc5df9bff0, 4 )
atmel.c:671: atmel_blank_check( 0x7ffc5df9bff0, 0x00000000, 0x0001dfff )
atmel.c:847: atmel_select_page( 0x7ffc5df9bff0, 0 )
atmel.c:647: __atmel_blank_check_internal( 0x7ffc5df9bff0, 0x00000000, 0x0000ffff )
atmel.c:847: atmel_select_page( 0x7ffc5df9bff0, 1 )
atmel.c:647: __atmel_blank_check_internal( 0x7ffc5df9bff0, 0x00000000, 0x0000dfff )
```
#### **teensy setup pjrc**

udev rule:<https://www.pjrc.com/teensy/49-teensy.rules> loader: [https://github.com/PaulStoffregen/teensy\\_loader\\_cli](https://github.com/PaulStoffregen/teensy_loader_cli)

#### **unlock chip using flip**

It seems that chip is protected. However, trying to erase and program it did destry data in it (expect bootloader) for some reason, and it seem that dfu-programmer doesn't know how to work with protection features.

So, next step is to try atmel's flip under linux but this also doesn't work well.

• patch path to /dev/bus/usb/ https://www.avrfreaks.net/forum/instructions-get-batchisp-working-ubuntu-lucid-1004?name=PNphpB

```
root@nuc:/nuc/PrintrBot/flip.3.2.1# cat debian-install.sh 
sudo apt-get install openjdk-9-jre:i386 libusb-0.1-4:i386
root@nuc:/nuc/PrintrBot/flip.3.2.1# cat env.sh 
export JAVA_HOME=/usr/lib/jvm/java-9-openjdk-i386/
export FLIP_HOME=/nuc/PrintrBot/flip.3.2.1/bin/
root@nuc:/nuc/PrintrBot/flip.3.2.1# cd bin/
root@nuc:/nuc/PrintrBot/flip.3.2.1/bin# cp -apv libatlibusbdfu.so libatlibusbdfu.so.orig
root@nuc:/nuc/PrintrBot/flip.3.2.1/bin# sed 's/\/sys\/bus\/usb/\/dev\/bus\/usb/q' libatlibusbdfu.
# run from bin directory or it won't work (?!)
```

```
root@nuc:/nuc/PrintrBot/flip.3.2.1/bin# ./flip.sh
```
## **avrdude**

made cable to convert 10 pin ICSP on usbasp to 6 pin ICSP on printrboard

<http://reprap.org/wiki/Printrboard#Bootloaders>

Pin 1 (not red wire on my harness because of re-wiring) is closest to the SD card slot.

root@nuc:/nuc/PrintrBot# avrdude -p usb1286 -c usbasp

avrdude: warning: cannot set sck period. please check for usbasp firmware update.

```
avrdude: AVR device initialized and ready to accept instructions
Reading | ################################################## | 100% 0.00s
avrdude: Device signature = 0x1e9782 (probably usb1287)
avrdude: safemode: Fuses OK (E:F3, H:99, L:5E)
avrdude done. Thank you.
```
#### ok, factory bootloader

#### **fuses**

```
# disable jtag
avrdude -c usbtiny -p at90usb1286 -U lfuse:w:0xde:m -U hfuse:w:0xdb:m -U efuse:w:0xf0:m
# enabled jtag
avrdude -c usbtiny -p at90usb1286 -U lfuse:w:0xDE:m -U hfuse:w:0x9B:m -U efuse:w:0xF0:m
root@nuc:/nuc/PrintrBot# avrdude -c usbtiny -p at90usb1286 -U lfuse:w:0xde:m -U hfuse:w:0xdb:m -U
avrdude: Error: Could not find USBtiny device (0x1781/0xc9f)
avrdude done. Thank you.
root@nuc:/nuc/PrintrBot# avrdude -c usbasp -p at90usb1286 -U lfuse:w:0xde:m -U hfuse:w:0xdb:m -U
avrdude: warning: cannot set sck period. please check for usbasp firmware update.
avrdude: AVR device initialized and ready to accept instructions
Reading | ################################################## | 100% 0.00s
avrdude: Device signature = 0x1e9782 (probably usb1287)
avrdude: reading input file "0xde"
avrdude: writing lfuse (1 bytes):
Writing | \sqrt{0.00s} ***failed;
Writing | ################################################## | 100% 0.06s
avrdude: 1 bytes of lfuse written
avrdude: verifying lfuse memory against 0xde:
avrdude: load data lfuse data from input file 0xde:
avrdude: input file 0xde contains 1 bytes
avrdude: reading on-chip lfuse data:
Reading | ################################################## | 100% 0.00s
avrdude: verifying ...
avrdude: verification error, first mismatch at byte 0x0000
        0x5e != 0xdeavrdude: verification error; content mismatch
avrdude: safemode: lfuse changed! Was de, and is now 5e
[Tue Apr 17 07:12:19 2018] usb 1-1.4: USB disconnect, device number 20
[Tue Apr 17 07:12:19 2018] usb 1-1.4: USB disconnect, device number 20
Would you like this fuse to be changed back? [y/n]
Would you like this fuse to be changed back? [y/n] n
avrdude: safemode: Fuses OK (E:F3, H:99, L:DE)
avrdude done. Thank you.
```
root@nuc:/nuc/PrintrBot# avrdude -p usb1286 -c usbasp avrdude: warning: cannot set sck period. please check for usbasp firmware update. avrdude: AVR device initialized and ready to accept instructions Reading | ################################################## | 100% 0.00s avrdude: Device signature = 0x1e9782 (probably usb1287) avrdude: safemode: Fuses OK (E:F3, H:99, L:5E) avrdude done. Thank you.

#### **flash bootloader**

huh, hum, program bootloader anyway from<http://blog.lincomatic.com/?p=548>

```
root@nuc:/nuc/PrintrBot# avrdude -p usb1286 -c usbasp -U flash:w:BootloaderDFU.hex
```
power cycle, return jumper re-try programming fuses

root@nuc:/nuc/PrintrBot# avrdude -c usbasp -p at90usb1286 -U lfuse:w:0xDE:m -U hfuse:w:0x9B:m -U

#### **dfu programming works**

re-try dfu programming

```
root@nuc:/nuc/PrintrBot# dfu-programmer at90usb1286 erase
root@nuc:/nuc/PrintrBot# dfu-programmer at90usb1286 flash Marlin/.pioenvs/printrboard/firmware.hex
Validating...
61322 bytes used (49.90%)
```
#### **avrdude programming**

dpavlin@nuc:/nuc/PrintrBot/Marlin\$ avrdude -c usbasp -p usb1286 -U flash:w:.pioenvs/printrboard/f

```
avrdude: warning: cannot set sck period. please check for usbasp firmware update.
avrdude: AVR device initialized and ready to accept instructions
Reading | ################################################## | 100% 0.00s
avrdude: Device signature = 0x1e9782 (probably usb1287)
avrdude: NOTE: "flash" memory has been specified, an erase cycle will be performed
         To disable this feature, specify the -D option.
avrdude: erasing chip
avrdude: warning: cannot set sck period. please check for usbasp firmware update.
avrdude: reading input file ".pioenvs/printrboard/firmware.hex"
avrdude: input file .pioenvs/printrboard/firmware.hex auto detected as Intel Hex
```
avrdude: writing flash (87280 bytes): Writing | ################################################## | 100% 58.04s avrdude: 87280 bytes of flash written avrdude: verifying flash memory against .pioenvs/printrboard/firmware.hex: avrdude: load data flash data from input file .pioenvs/printrboard/firmware.hex: avrdude: input file .pioenvs/printrboard/firmware.hex auto detected as Intel Hex avrdude: input file .pioenvs/printrboard/firmware.hex contains 87280 bytes avrdude: reading on-chip flash data: Reading | ################################################## | 100% 38.49s avrdude: verifying ... avrdude: 87280 bytes of flash verified avrdude: safemode: Fuses OK (E:F0, H:9B, L:DE) avrdude done. Thank you.

# **RepRapDiscount Full Graphic Smart Controller**

• [http://reprap.org/wiki/RepRapDiscount\\_Full\\_Graphic\\_Smart\\_Controller](http://reprap.org/wiki/RepRapDiscount_Full_Graphic_Smart_Controller)

### **pinouts**

[printrboard-lcd-pinout.png](https://saturn.ffzg.hr/rot13/index.cgi/printrboard-lcd-pinout.png?action=attachments_download;page_name=printrbot_plus;id=20180526214429-0-9856)

#### Extension Pin Headers

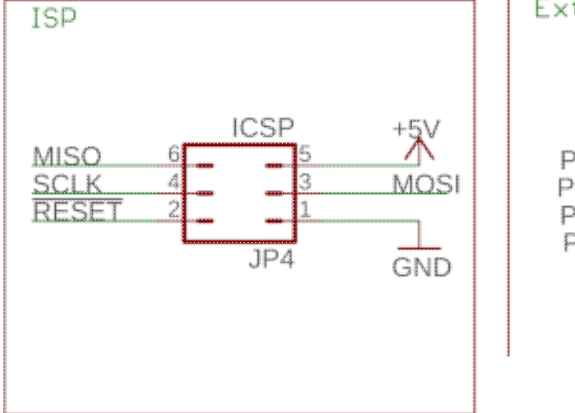

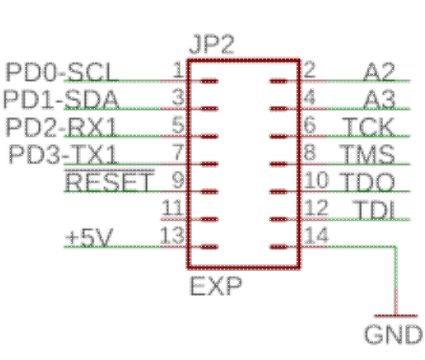

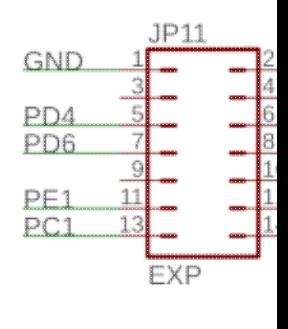

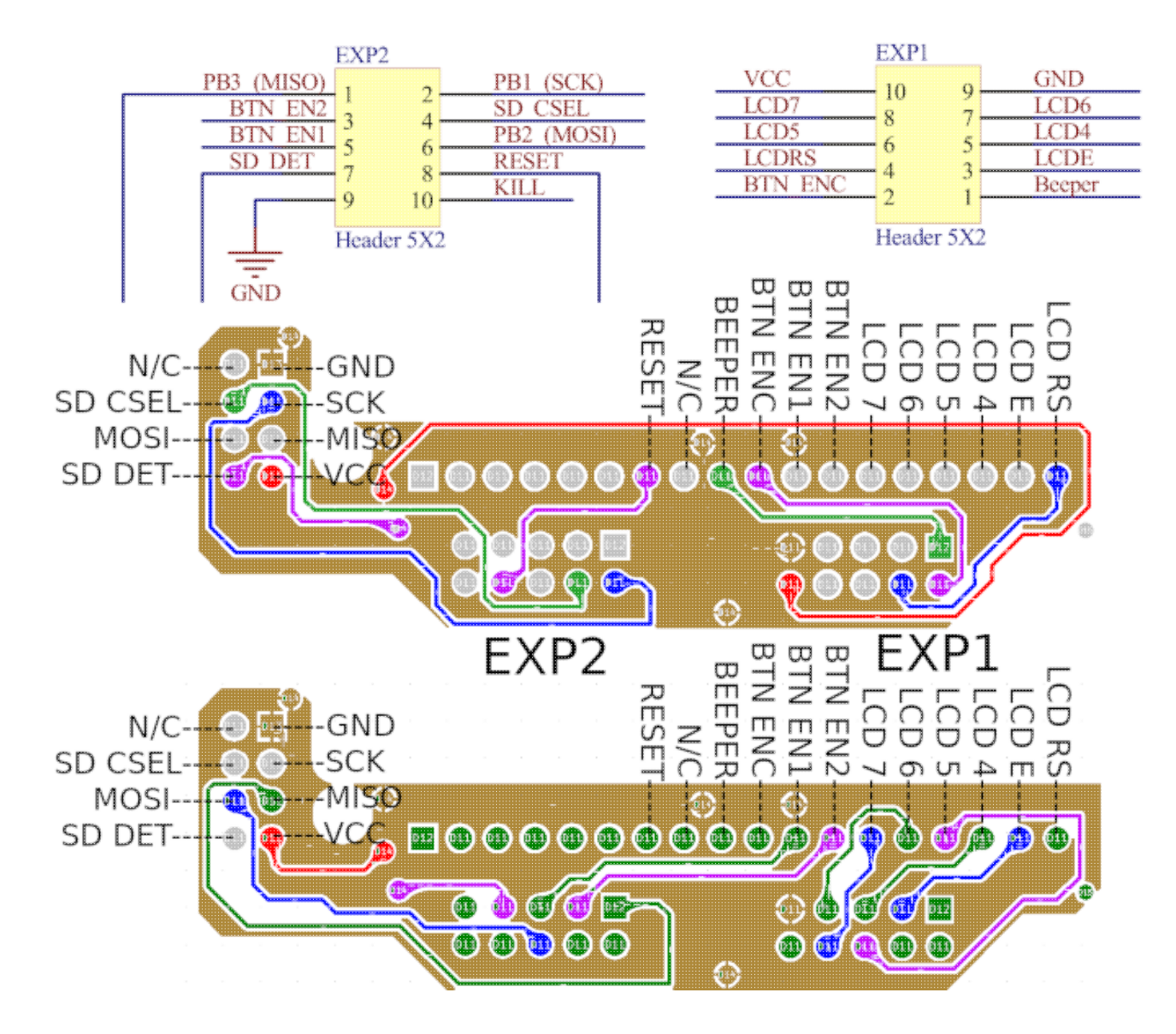

### **Marlin pinout**

diff --git a/Marlin/pins\_PRINTRBOARD.h b/Marlin/pins\_PRINTRBOARD.h index 42632d174..8146505a3 100644 --- a/Marlin/pins\_PRINTRBOARD.h

```
+++ b/Marlin/pins_PRINTRBOARD.h
@@ -166,3 +166,19 @@
   #endif
  #endif // ULTRA_LCD && NEWPANEL
+
+// XXX dpavlin -- my pinout
+#define LCD_PINS_RS 9 // E1 JP11-11
+#define LCD_PINS_ENABLE 8 // E0 JP11-10
+#define LCD_PINS_D4 7 // D7 JP11-8
+#define LCD_PINS_D5 6 // D6 JP11-7
+#define LCD_PINS_D6 5 // D5 JP11-6
+#define LCD_PINS_D7 4 // D4 JP11-5
+
+#define BTN_EN1 10 // C0 JP11-12
+#define BTN_EN2 11 // C1 JP11-13
+#define BTN_ENC 12 // C2 JP11-14
+
+// display delays are added to
+// Marlin/ultralcd_st7920_u8glib_rrd.h
+
diff --git a/Marlin/ultralcd_st7920_u8glib_rrd.h b/Marlin/ultralcd_st7920_u8glib_rrd.h
index db6224e47..8474bef24 100644
--- a/Marlin/ultralcd_st7920_u8glib_rrd.h
+++ b/Marlin/ultralcd_st7920_u8glib_rrd.h
@@ -49,7 +49,7 @@
    #define CPU_ST7920_DELAY_1 DELAY_NS(0)
    #define CPU_ST7920_DELAY_2 DELAY_NS(0)
   #define CPU_ST7920_DELAY_3 DELAY_NS(50)
-#elif MB(3DRAG) || MB(K8200) || MB(K8400) || MB(SILVER_GATE)
+#elif MB(3DRAG) || MB(K8200) || MB(K8400) || MB(SILVER_GATE) || MB(PRINTRBOARD)
   #define CPU_ST7920_DELAY_1 DELAY_NS(0)
   #define CPU_ST7920_DELAY_2 DELAY_NS(188)
   #define CPU_ST7920_DELAY_3 DELAY_NS(0)
```
# **Hardware upgrade**

## **RAMPS1.4 LCD 12864**

- RAMPS1.4 LCD 12864 Control Panel 3D Printer Smart Controller LCD Display \$10
	- $\triangleq$  https://www.aliexpress.com/item/1-pcs-RAMPS1-4-LCD-12864-Control-Panel-3D-Printer-Sm
	- ♦ \$10 works well, needs custom cable, well worth it from usability perspective

## **LM8UU**

- 10pcs/lot LM8UU Ball Bearings 8mm Bushing For CNC 3D Printers Parts Rail Linear Long Rod Shaft Part 8mm\*15mm\*24mm Aluminum Bush
	- $\triangleq$  https://www.aliexpress.com/item/10pcs-lot-LM8UU-Ball-Bearings-8mm-Bushing-For-CNC-3D
	- \$4.24 NOT recomended, worse that original VXB.com -- seller specified brand as ♦ FYSETC, parts don't have any markings

## **Y axis coupler**

- 3D Printer Parts Accessory Stepper Motor Aluminum Alloy Z Axis Flexible Coupling Coupler Shaft Couplings 5mm\*8mm\*25mm
	- $\triangleq$  https://www.aliexpress.com/item/10pcs-lot-LM8UU-Ball-Bearings-8mm-Bushing-For-CNC-3D
- ♦ \$0.75 NOT for Y axis, since they are flexible
- 3D Printer Blue Aluminum Alloy Coupler for 5 x 5mm/5 x 8mm Shaft for Stepper Motor Shaft
	- $\triangleq$  https://www.aliexpress.com/item/3D-Printer-Blue-Aluminum-Alloy-Coupler-for-5-x-5mm-5-x-8
	- ♦ \$0.71 great, much better than 3d printed part

## **belts and pulleys**

- 2pcs GT2 20teeth 20 Teeth Bore 5mm/8mm Timing Alumium Pulley + 2Meters Rubber GT2-6mm Open Timing Belt Width 6mm for 3D Printer
	- $*$  https://www.aliexpress.com/item/2Pcs-GT2-20teeth-20-Teeth-Bore-5mm-8mm-Timing-Alumium-
	- \$1.90 great, pully nut doesn't interfere with clip which is holding glass since nut is ♦ flush as opposed to 3d printed part

## **Y axes rod**

- T8 Lead Screw OD 8mm Pitch 2mm Lead 2mm 150mm 200mm 250mm 300mm 350mm 400mm 500mm with Brass Nut for Reprap 3D Printer Z Axis
	- ♦ 250mm with Nut
	- https://www.aliexpress.com/item/T8-Lead-Screw-Rod-OD-8mm-Pitch-2mm-Lead-2mm-Lengt
	- ♦ \$5.14 x 2 great, our rods where bent from out of box

Needs 3d printed adapter for nut to fit:<https://www.thingiverse.com/thing:2963508>

Nut is friction fit which I consider somewhat as safety feature, if I found problems with it, I will probably add a bit of ABS goo in holes to fix it in place

## **bed leveling**

self-made sensor from RFID card, paper clip and case intrusion switch, connected in parallel with z-axis switch (it has to be normally closed, so that trigger interrupts signal)

# **BL touch**

- 1 Set Newest BL Touch Auto Bed Leveling Sensor 3D Touch Auto Leveling Sensor For Anet A8 3D Printer Improve Printing Precision
	- $*$  https://www.aliexpress.com/store/product/1-Set-Newest-BL-Touch-Auto-Bed-Leveling-Senso

[http://www.geeetech.com/wiki/index.php/3DTouch\\_Auto\\_Leveling\\_Sensor](http://www.geeetech.com/wiki/index.php/3DTouch_Auto_Leveling_Sensor)

#### pinout, right to left

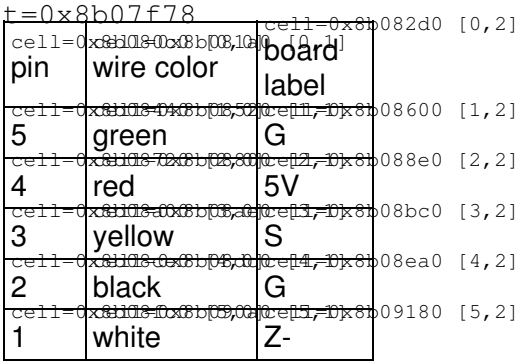

#### **Marlin configuration**

```
commit 18396a8cd25585d5d562d4345ed851b91fb58821 (HEAD -> PrintrBot_Plus_LC-1.1.9)
Author: Dobrica Pavlinusic <dpavlin@rot13.org>
Date: Sat Sep 8 11:05:54 2018 +0200
    probe offset from extruder
diff --git a/Marlin/Configuration.h b/Marlin/Configuration.h
index 438494220..aeed322a7 100644
--- a/Marlin/Configuration.h
+++ b/Marlin/Configuration.h
@@ -770,8 +770,8 @@
 \star 0-- FRONT --+
  * (0,0)
  */
-#define X_PROBE_OFFSET_FROM_EXTRUDER 10 // X offset: -left +right [of the nozzle]
-#define Y_PROBE_OFFSET_FROM_EXTRUDER 10 // Y offset: -front +behind [the nozzle]
+#define X_PROBE_OFFSET_FROM_EXTRUDER 35 // X offset: -left +right [of the nozzle]
+#define Y_PROBE_OFFSET_FROM_EXTRUDER 5 // Y offset: -front +behind [the nozzle]
 #define Z_PROBE_OFFSET_FROM_EXTRUDER 0 // Z offset: -below +above [the nozzle]
 // Certain types of probes need to stay away from edges
commit 2329e561e0f2997e78495c249706e9ce62608293
Author: Dobrica Pavlinusic <dpavlin@rot13.org>
Date: Sat Sep 8 10:51:07 2018 +0200
    enable bed leveling
    AUTO_BED_LEVELING_UBL doesn't seem to compile for me ATM
diff --git a/Marlin/Configuration.h b/Marlin/Configuration.h
index 38e0c343b..438494220 100644
--- a/Marlin/Configuration.h
+++ b/Marlin/Configuration.h
@@ -969,7 +969,7 @@
 */
  //#define AUTO_BED_LEVELING_3POINT
 //#define AUTO_BED_LEVELING_LINEAR
-//#define AUTO_BED_LEVELING_BILINEAR
+#define AUTO_BED_LEVELING_BILINEAR
  //#define AUTO_BED_LEVELING_UBL
 //#define MESH_BED_LEVELING
@@ -1023,6 +1023,8 @@
    //#define FRONT_PROBE_BED_POSITION MIN_PROBE_EDGE
    //#define BACK_PROBE_BED_POSITION (Y_BED_SIZE - MIN_PROBE_EDGE)
+ #define RIGHT_PROBE_BED_POSITION 190 // dpavlin -- probe overhangs on the right
+
   // Probe along the Y axis, advancing X after each column
    //#define PROBE_Y_FIRST
commit b867a948cd3b64d69e900b99a1306631d62753df
Author: Dobrica Pavlinusic <dpavlin@rot13.org>
Date: Sun Sep 2 08:40:52 2018 +0200
     added bltouch config and pin on e-stop
diff --git a/Marlin/Configuration.h b/Marlin/Configuration.h
index fd8463456..38e0c343b 100644
```

```
--- a/Marlin/Configuration.h
+++ b/Marlin/Configuration.h
@@ -721,7 +721,7 @@
 /**
  * The BLTouch probe uses a Hall effect sensor and emulates a servo.
  */
-//#define BLTOUCH
+#define BLTOUCH
  #if ENABLED(BLTOUCH)
   //#define BLTOUCH_DELAY 375 // (ms) Enable and increase if needed
  #endif
@@ -1909,7 +1909,7 @@
   * Set this manually if there are extra servos needing manual control.
   * Leave undefined or set to 0 to entirely disable the servo subsystem.
   */
-//#define NUM_SERVOS 3 // Servo index starts with 0 for M280 command
+#define NUM_SERVOS 1 // Servo index starts with 0 for M280 command
// Delay (in milliseconds) before the next move will start, to give the servo time to reach its
 // 300ms is a good value but you can try less delay.
diff --git a/Marlin/pins_PRINTRBOARD.h b/Marlin/pins_PRINTRBOARD.h
index 8146505a3..a68802725 100644
--- a/Marlin/pins_PRINTRBOARD.h
+++ b/Marlin/pins_PRINTRBOARD.h
@@ -182,3 +182,9 @@
 // display delays are added to
 // Marlin/ultralcd_st7920_u8glib_rrd.h
+// bltouch - use e-stop for servo
+// dpavlin@nuc:/nuc/PrintrBot/Marlin$ grep E5 m43-pins.txt 
+// PIN: 37 Port: E5 <unused/unknown> Input = 1
+//
+#define SERVO0_PIN 37 // E5 E-STOP
+
```
#### **gcode for bl-touch**

M280 P0 S10 ; pushes the pin down

M280 P0 S90 ; pulls the pin up

M280 P0 S120 ; Self test â keeps going until you do pin up/down or release alarm

M280 P0 S160 ; Release alarm

M420 V ; display bed leveling

```
Bilinear Leveling Grid:
     0 1 2
 0 +0.445 +0.402 +0.284
 1 -0.083 +0.013 +0.023
2 -0.678 -0.432 -0.264echo:Bed Leveling On 
echo:Fade Height Off
```
# **Notes for Ender 3 V1.1.3**

- install sanguino board support in ardunino ide<https://github.com/Lauszus/Sanguino>
- turn on power supply when flashing if you didn't disconnect steppers or it won't get enough power
- burn boot loader using usbasp programmer from arduino ide to make arudino ide work for upload